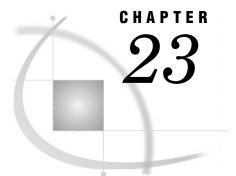

# **The IMPORT Procedure**

Overview 611 Procedure Syntax 611 PROC IMPORT Statement 612 Data Source Statements 613 Examples 617 Example 1: Importing a Delimited External File 617 Example 2: Importing an Excel Spreadsheet 620 Example 3: Importing a Microsoft Access Table 621

## **Overview**

The IMPORT procedure reads data from an external data source and writes it to a SAS data set. External data sources can include DBMS tables, PC files, spreadsheets, and delimited external files (which are files containing columns of data values that are separated by a delimiter such as a blank or a comma).

Once you invoke PROC IMPORT, the procedure reads the input file and writes the data to a SAS data set, with the SAS variables defined based on the input records. PROC IMPORT imports the data by one of the following methods:

- □ generated DATA step code
- □ generated SAS/ACCESS code
- $\Box$  translation engines.

You control the results with options and statements that are specific to the input data source. PROC IMPORT produces the specified output SAS data set and writes information regarding the import to the SAS log. In the log, you see the DATA step or the SAS/ACCESS code generated by PROC IMPORT. If a translation engine is used, then no code is submitted.

PROC IMPORT is available on the following hosts:

- $\Box$  OS/2
- □ UNIX
- □ OpenVMS
- $\square$  Windows 95
- □ Windows NT
- $\square$  Windows 98

## **Procedure Syntax**

PROC IMPORT

DATAFILE="filename" | TABLE="tablename" OUT=SAS-data-set <DBMS=identifier><REPLACE>; <data-source-statements>;

## **PROC IMPORT Statement**

Featured in: All examples

#### PROC IMPORT

DATAFILE="filename" | TABLE="tablename" OUT=SAS-data-set <DBMS=identifier><REPLACE>;

### **Required Arguments**

#### DATAFILE="filename"

specifies the complete path and filename of the input PC file, spreadsheet, or delimited external file. If the name does not include special characters (such as the backslash in a path), lowercase characters, or spaces, you can omit the quotes.

Featured in: Example 1 on page 617 and Example 2 on page 620

#### TABLE= "tablename"

specifies the table name of the input DBMS table. If the name does not include special characters (such as question marks), lowercase characters, or spaces, you can omit the quotes. Note that the DBMS table name may be case-sensitive.

**Requirement:** When you import a DBMS table, you must specify the DBMS= option.

Featured in: Example 3 on page 621

#### OUT=SAS-data-set

identifies the output SAS data set with either a one- or two-level SAS name (library and member name). If the specified SAS data set does not exist, PROC IMPORT creates it. If you specify a one-level name, PROC IMPORT uses the WORK library.

Featured in: All examples

## Options

#### DBMS=*identifier*

specifies the type of data to import. For example, DBMS=DBF specifies to import a dBASE file. For PC files, spreadsheets, and delimited external files, you do not have to specify DBMS= if the filename specified with DATAFILE= contains a valid extension so that PROC IMPORT can recognize the type of data. For example, PROC IMPORT recognizes the filename ACCOUNTS.WK1 as a Lotus 1 spreadsheet and the filename MYDATA.CSV as a delimited external file that contains comma-separated data values. PROC IMPORT can recognize the difference between Excel Version 4 and Version 5 spreadsheets when you use the extension .XLS, regardless of whether

you specify DBMS=EXCEL, DBMS=EXCEL4, or DBMS=EXCEL5. However, you must specify DBMS=EXCEL97 to import Excel 97 spreadsheets. If you do not specify an identifier or if the extension of the filename is not recognized, an error is returned.

To import a DBMS table, you must specify DBMS= using a valid database product. For example, DBMS=ACCESS imports a Microsoft Access table.

The DBMS= specification can include the values listed in the following table:

| Identifier | Input Data Source                             | Extension |
|------------|-----------------------------------------------|-----------|
| ACCESS     | Microsoft Access database                     | .MDB      |
| DBF        | dBASE file                                    | .DBF      |
| WK1        | Lotus 1 spreadsheet                           | .WK1      |
| WK3        | Lotus 3 spreadsheet                           | .WK3      |
| WK4        | Lotus 4 spreadsheet                           | .WK4      |
| EXCEL      | Excel Version 4 or 5 spreadsheet              | .XLS      |
| EXCEL4     | Excel Version 4 spreadsheet                   | .XLS      |
| EXCEL5     | Excel Version 5 spreadsheet                   | .XLS      |
| EXCEL97    | Excel 97 spreadsheet                          | .XLS      |
| DLM        | delimited file (default delimiter is a blank) | *         |
| CSV        | delimited file (comma-separated values)       | .CSV      |
| TAB        | delimited file (tab-delimited values)         | .TXT      |

**Restriction:** The data sources available to you depend on the SAS/ACCESS products that you have licensed. If you do not have any SAS/ACCESS products licensed, then the only types of data source files available to you are .CSV, .TXT, and delimited files.

**Restriction:** The OS/2 operating environment does not support Excel 5 and Excel 97 spreadsheets.

Featured in: Example 1 on page 617 and Example 3 on page 621

#### REPLACE

overwrites an existing SAS data set. If you do not specify REPLACE, PROC IMPORT does not overwrite an existing data set.

Featured in: Example 1 on page 617

## **Data Source Statements**

Featured in: All examples

PROC IMPORT provides a variety of statements that are specific to the input data source.

## Statements for PC Files, Spreadsheets, or Delimited External Files

Table 23.1 on page 614 describes which statements are available to import PC files, spreadsheets, and delimited external files, and it denotes which statements are valid for a specific data source. For example, Excel spreadsheets have optional statements to indicate whether column names are in the first row of data or which sheet and range of data to import, while a dBASE file (.DBF) does not. For more information about PC file formats, see SAS/ACCESS Software for PC File Formats: Reference.

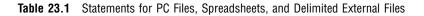

|            | Statements |        |        |            |             |          |
|------------|------------|--------|--------|------------|-------------|----------|
| Input Type | GETNAMES=  | RANGE= | SHEET= | DELIMITER= | GETDELETED= | DATAROW= |
| DBF        |            |        |        |            | Х           |          |
| WK1        | Х          | Х      | Х      |            |             |          |
| WK3        | Х          | Х      | Х      |            |             |          |
| WK4        | Х          | Х      | Х      |            |             |          |
| EXCEL      | Х          | Х      | Х      |            |             |          |
| EXCEL4     | Х          | Х      | Х      |            |             |          |
| EXCEL5     | Х          | Х      | Х      |            |             |          |
| EXCEL97    | Х          | Х      | Х      |            |             |          |
| DLM        | Х          |        |        | Х          |             | Х        |
| CSV        | Х          |        |        |            |             | Х        |
| TAB        | Х          |        |        |            |             | Х        |

DATAROW=n

starts reading data from row number n in the external file.

#### Default:

| 1                                       | when GETNAMES=NO                                   |  |  |  |
|-----------------------------------------|----------------------------------------------------|--|--|--|
| 2                                       | when GETNAMES=YES (default for GETNAMES=)          |  |  |  |
| Interaction:                            | When GETNAMES=YES, DATAROW must be $\geq 2$ . When |  |  |  |
| GETNAMES=NO, DATAROW must be $\geq 1$ . |                                                    |  |  |  |

#### DELIMITER='char'|'nn'x

for a delimited external file, specifies the delimiter that separates columns of data in the input file. You can specify the delimiter as a single character or as a hexidecimal value. For example, if columns of data are separated by an ampersand, specify DELIMITER='&'. If you do not specify DELIMITER=, PROC IMPORT assumes that the delimiter is the blank. You may replace the equals sign with a blank.

Featured in: Example 1 on page 617

#### GETDELETED=YES | NO

for a DBF file, indicates whether to write records to the SAS data set that are marked for deletion but have not been purged. You may replace the equals sign with a blank.

Default: NO

#### GETNAMES=YES | NO

for spreadsheets and delimited external files, determines whether to generate SAS variable names from the column names in the input file's first row of data. If you specify GETNAMES=NO or if the column names are not valid SAS names, PROC IMPORT uses the variable names VAR0, VAR1, VAR2, and so on. You may replace the equals sign with a blank.

#### Default: YES

Featured in: Example 1 on page 617 and Example 2 on page 620

#### RANGE=range-name | absolute-range

subsets a spreadsheet by identifying the rectangular set of cells to import from the specified spreadsheet. The syntax for range-name and absolute-range is native to the file being read. The *range-name* is the name that is assigned to a range address within a spreadsheet. The *absolute-range* identifies the top left cell that begins the range and bottom right cell that ends the range. The beginning and ending cells are separated by two periods. For example, C9..F12 specifies a cell range that begins at cell C9, ends at cell F12, and includes all the cells in between. If you do not specify RANGE=, PROC IMPORT reads the entire spreadsheet. You may replace the equals sign with a blank.

Restriction: You cannot use absolute-range with Excel 97 spreadsheets.

#### SHEET=spreadsheet-name

for spreadsheets, identifies a particular spreadsheet to read from a group of spreadsheets, for example, SHEET=PRICES. Use this statement with spreadsheet files that support multiple spreadsheets within a single file, such as EXCEL5, EXCEL97, WK3, and WK4. The naming convention for the spreadsheet name is native to the file being read. If you do not specify SHEET=, PROC IMPORT reads the first spreadsheet in the file. You may replace the equals sign with a blank.

Featured in: Example 2 on page 620

### Statements for DBMS Tables

The following data source statements are available to establish a connection to the DBMS when you import a DBMS table.

#### DATABASE="database"

specifies the complete path and filename of the database that contains the specified DBMS table. If the database name does not contain lowercase characters, special characters, or national characters, you can omit the quotes. You may replace the equals sign with a blank.

*Note:* A default may be configured in the DBMS client software; however, the SAS System does not generate a default value.  $\triangle$ 

#### Featured in: Example 3 on page 621

#### DBPWD="database password"

specifies a password that allows access to a database. You may replace the equals sign with a blank.

Interaction: DBPWD= cannot be used with PWD=.

Featured in: Example 3 on page 621

#### MEMOSIZE=field-length

specifies the field length for importing Microsoft Access Memo fields.

**Range:** 255–32,767

#### **Default:** 1024

Tip: To prevent Memo fields from being imported, you can specify MEMOSIZE=0.

#### PWD="password"

specifies the user password used by the DBMS to validate a specific userid. If the password does not contain lowercase characters, special characters, or national characters, you can omit the quotes. You may replace the equals sign with a blank.

*Note:* The DBMS client software may default to the userid and password that was used to log in to the operating environment; the SAS System does not generate a default value.  $\triangle$ 

Interaction: PWD= cannot be used with DBPWD=.

Featured in: Example 3 on page 621

UID="userid"

identifies the user to the DBMS. If the userid does not contain lowercase characters, special characters, or national characters, you can omit the quotes. You may replace the equals sign with a blank.

*Note:* The DBMS client software may default to the userid and password that was used to log in to the operating environment; the SAS System does not generate a default value.  $\triangle$ 

Featured in: Example 3 on page 621

WGDB="workgroup-database-name"

specifies the workgroup (security) database name that contains the USERID and PWD data for the DBMS. If the workgroup database name does not contain lowercase characters, special characters, or national characters, you can omit the quotes. You may replace the equals sign with a blank.

*Note:* A default workgroup database may be used by the DBMS; the SAS System does not generate a default value.  $\triangle$ 

Featured in: Example 3 on page 621

#### Security Levels for Microsoft Access Tables

Microsoft Access tables have three levels of security, for which specific combinations of security statements must be used.

None

Do not specify DBPWD=, PWD=, UID=, or WGDB=.

Password Specify only DBPWD=.

```
User-level
```

Specify only PWD=, UID=, and WGDB=.

Each statement has a default value; however, you may find it necessary to provide a value for each statement explicitly.

## **Examples**

## **Example 1: Importing a Delimited External File**

Procedure features: PROC IMPORT statement arguments: DATAFILE= DBMS= OUT= REPLACE Data source statements: DELIMITER= GETNAMES= Other features: PRINT procedure

This example imports the following delimited external file and creates a temporary SAS data set named WORK.MYDATA.

```
Region&State&Month&Expenses&Revenue
Southern&GA&JAN97&2000&8000
Southern&GA&FEB97&1200&6000
Southern&FL&FEB97&8500&11000
Northern&NY&FEB97&3000&4000
Northern&NY&MAR97&6000&5000
Southern&FL&MAR97&9800&13500
Northern&MA&MAR97&1500&1000
```

## Program

DATAFILE= specifies the input file. The filename does not contain an extension.

```
proc import datafile="/myfiles/mydata"
```

OUT= identifies MYDATA as the output SAS data set.

out=mydata

DBMS= specifies that the input file is a delimited external file.

dbms=dlm

REPLACE specifies to overwrite the data set if it exists.

replace;

DELIMITER= specifies that the delimiter that separates the columns of data in the input file is the ampersand.

```
delimiter='&';
```

GETNAMES= specifies that PROC IMPORT generates the variable names from the first row of data in the input file.

getnames=yes; run;

The PRINT procedure displays the output data set, WORK.MYDATA.

```
options nodate ps=60 ls=80;
proc print data=mydata;
```

run;

### SAS Log

The SAS log displays information about the successful import. For this example, PROC IMPORT generates a SAS DATA step, as shown in the partial log that follows.

```
8
 9
         PRODUCT:
                   SAS
      *
                   8.00
10
     *
         VERSION:
11
      *
         CREATOR:
                   External File Interface - Version 1.1
      *
12
         DATE:
                   01MAR1999
13
     *
         DESC:
                   Generated SAS Datastep Code
14
         TEMPLATE SOURCE: (None Specified.)
     **********************************
15
16
        data WORK.MYDATA
                            /* clear ERROR detection macro variable */
        %let _EFIERR_ = 0;
17
        infile '/myfiles/mydata' delimiter = '&' MISSOVER
18
18 ! DSD lrecl=32767 firstobs=2 ;
19
           format Region $8. ;
20
           format State $2. ;
           format Month $5.;
21
22
           format Expenses best12. ;
23
          format Revenue best12. ;
          informat Region $8.;
24
25
          informat State $2.;
          informat Month $5. ;
26
27
           informat Expenses best32. ;
28
          informat Revenue best32. ;
29
        input
30
                   Region $
31
                   State $
32
                   Month $
33
                   Expenses
34
                   Revenue
35
36
        If _ERROR_ then
                             /* ERROR detection */
           call symput('_EFIERR_',1);
37
38
        run;
NOTE: Numeric values have been converted to character
     values at the places given by: (Line):(Column).
     86:31
NOTE: 7 records were read from the infile
      '/myfiles/mydata'.
     The minimum record length was 27.
     The maximum record length was 28.
NOTE: The data set WORK.MYDATA has 7 observations and 5 variables.
NOTE: DATA statement used:
     real time
                        7.91 seconds
     cpu time
                        0.97 seconds
-42 rows created in WORK.MYDATA
                                                          from
/myfiles/mydata.
NOTE: WORK.MYDATA was successfully created.
NOTE: PROCEDURE IMPORT used:
                        1:58.92
     real time
     cpu time
                        11.03 seconds
```

## Output

This output lists the output data set, MYDATA, created by PROC IMPORT from the delimited external file.

|     |          |       | The SAS Sys | tem      |         | 2 |
|-----|----------|-------|-------------|----------|---------|---|
| Obs | Region   | State | Month       | Expenses | Revenue |   |
| 1   | Southern | GA    | JAN97       | 2000     | 8000    |   |
| 2   | Southern | GA    | FEB97       | 1200     | 6000    |   |
| 3   | Southern | FL    | FEB97       | 8500     | 11000   |   |
| 4   | Northern | NY    | FEB97       | 3000     | 4000    |   |
| 5   | Northern | NY    | MAR97       | 6000     | 5000    |   |
| 6   | Southern | FL    | MAR97       | 9800     | 13500   |   |
| 7   | Northern | MA    | MAR97       | 1500     | 1000    |   |
|     |          |       |             |          |         |   |
|     |          |       |             |          |         |   |

## **Example 2: Importing an Excel Spreadsheet**

#### Procedure features:

Data source statements: GETNAMES= SHEET=

Other features:

PRINT procedure option:

OBS=

This example imports an Excel spreadsheet and creates a new, permanent SAS data set named SASUSER.ACCOUNTS.

## Program

DATAFILE= specifies the input file. The filename contains the extension .XLS, which PROC IMPORT recognizes, for this example, as an Excel 5 spreadsheet.

proc import datafile="c:\myfiles\Accounts.xls"

OUT= identifies SASUSER.ACCOUNTS as the output SAS data set.

out=sasuser.accounts

SHEET= specifies to import only the spreadsheet PRICES that is contained in the file ACCOUNTS.XLS.

sheet="Prices";

GETNAMES= specifies that PROC IMPORT does not generate the variable names from the input file, but uses VAR0, VAR1, and so on.

```
getnames=no;
run;
```

The PRINT procedure invoked with the OBS= option displays the first 10 observations of the output data set.

```
proc print data=sasuser.accounts(obs=10);
run;
```

### Output

The following output displays the first 10 observations of the output data set, SASUSER.ACCOUNTS.

| The SAS System |                                 |                     |       |
|----------------|---------------------------------|---------------------|-------|
| OBS            | VAR0                            | VAR1                | VAR2  |
| 1              | Dharamsala Tea                  | 10 boxes x 20 bags  | 18.00 |
| 2              | Tibetan Barley Beer             | 24 - 12 oz bottles  | 19.00 |
| 3              | Licorice Syrup                  | 12 - 550 ml bottles | 10.00 |
| 4              | Chef Anton's Cajun Seasoning    | 48 — 6 oz jars      | 22.00 |
| 5              | Chef Anton's Gumbo Mix          | 36 boxes            | 21.35 |
| 6              | Grandma's Boysenberry Spread    | 12 – 8 oz jars      | 25.00 |
| 7              | Uncle Bob's Organic Dried Pears | 12 - 1 lb pkgs.     | 30.00 |
| 8              | Northwoods Cranberry Sauce      | 12 – 12 oz jars     | 40.00 |
| 9              | Mishi Kobe Beef                 | 18 - 500 g pkgss.   | 97.00 |
| 10             | Fish Roe                        | 12 - 200 ml jars    | 31.00 |
|                |                                 | -                   |       |

## **Example 3: Importing a Microsoft Access Table**

Procedure features: PROC IMPORT statement arguments: TABLE= DBMS= Data source Statements: DATABASE= PWD= UID= WGDB=

This example imports a Microsoft Access table and creates a permanent SAS data set named SASUSER.CUST. The Access table has user-level security, so it is necessary to specify values for the PWD=, UID=, and WGDB= statements.

## Program

TABLE= specifies the input DBMS table name.

proc import table="customers"

OUT= identifies SASUSER.CUST as the output SAS data set.

out=sasuser.cust

DBMS= specifies that the input file is a Microsoft Access table.

dbms=access;

UID= identifies the user to the DBMS.

uid="userid";

PWD= specifies the DBMS password used by the user to access the table.

pwd="mypassword";

DATABASE= specifies the path and filename of the database that contains the table.

database="c:\myfiles\east.mdb";

WGDB= specifies the workgroup (security) database name that contains the userid and password data for a Microsoft Access table.

wgdb="c:\winnt\system32\security.mdb";

The PRINT procedure displays the first five observations of the output data set, SASUSER.CUST.

```
proc print data=sasuser.cust(obs=5);
run;
```

### Output

The following output displays the first five observations of the output data set, SASUSER.CUST.

|     |               | The SAS System      | 1       |
|-----|---------------|---------------------|---------|
| Obs | Name          | Street              | Zipcode |
| 1   | David Taylor  | 124 Oxbow Street    | 72511   |
| 2   | Theo Barnes   | 2412 McAllen Avenue | 72513   |
| 3   | Lydia Stirog  | 12550 Overton Place | 72516   |
| 4   | Anton Niroles | 486 Gypsum Street   | 72511   |
| 5   | Cheryl Gaspar | 36 E. Broadway      | 72515   |
|     |               | _                   |         |

The correct bibliographic citation for this manual is as follows: SAS Institute Inc., SAS<sup>®</sup> Procedures Guide, Version 8, Cary, NC: SAS Institute Inc., 1999. 1729 pp.

#### SAS<sup>®</sup> Procedures Guide, Version 8

Copyright © 1999 by SAS Institute Inc., Cary, NC, USA.

ISBN 1-58025-482-9

All rights reserved. Printed in the United States of America. No part of this publication may be reproduced, stored in a retrieval system, or transmitted, in any form or by any means, electronic, mechanical, photocopying, or otherwise, without the prior written permission of the publisher, SAS Institute Inc.

**U.S. Government Restricted Rights Notice.** Use, duplication, or disclosure of the software and related documentation by the U.S. government is subject to the Agreement with SAS Institute and the restrictions set forth in FAR 52.227–19 Commercial Computer Software-Restricted Rights (June 1987).

SAS Institute Inc., SAS Campus Drive, Cary, North Carolina 27513.

1st printing, October 1999

SAS<sup>®</sup> and all other SAS Institute Inc. product or service names are registered trademarks or trademarks of SAS Institute Inc. in the USA and other countries.<sup>®</sup> indicates USA registration.

 $\rm IBM^{\circledast}$  and  $\rm DB2^{\circledast}$  are registered trademarks or trademarks of International Business Machines Corporation. ORACLE  $^{\circledast}$  is a registered trademark of Oracle Corporation.  $^{\circledast}$  indicates USA registration.

Other brand and product names are registered trademarks or trademarks of their respective companies.

The Institute is a private company devoted to the support and further development of its software and related services.